## **FTP SSL mit FileZilla**

Hallo,

hier die Anleitung wie man mit dem genialen und vor allem kostenlosen Programm "FileZilla" eine FTP Verbindung mit SSL/TLS herstellen kann:

Dazu muss im Servermanager ("Datei" -> "Servermanager") bei der Definition der Verbindung zum FTP Server als Protokoll "**FTP**" und als Verschlüsselung "**Explizites FTP über TLS anfordern**" gewählt werden.

Der Port kann leer bleiben (wählt automatisch 21).

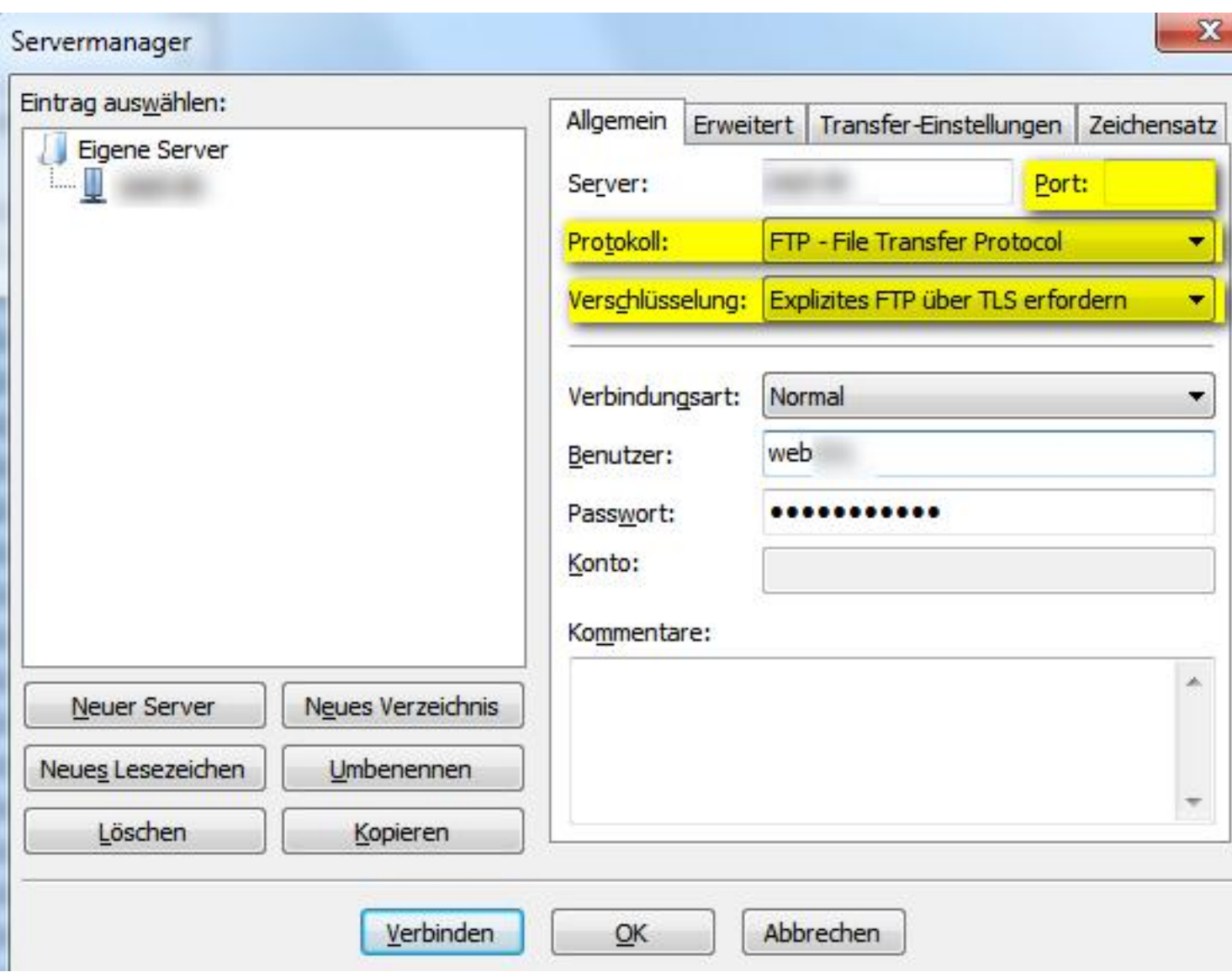

## **FileZilla FTP mit SSL/TLS einrichten**

02.06.2011, 15:34

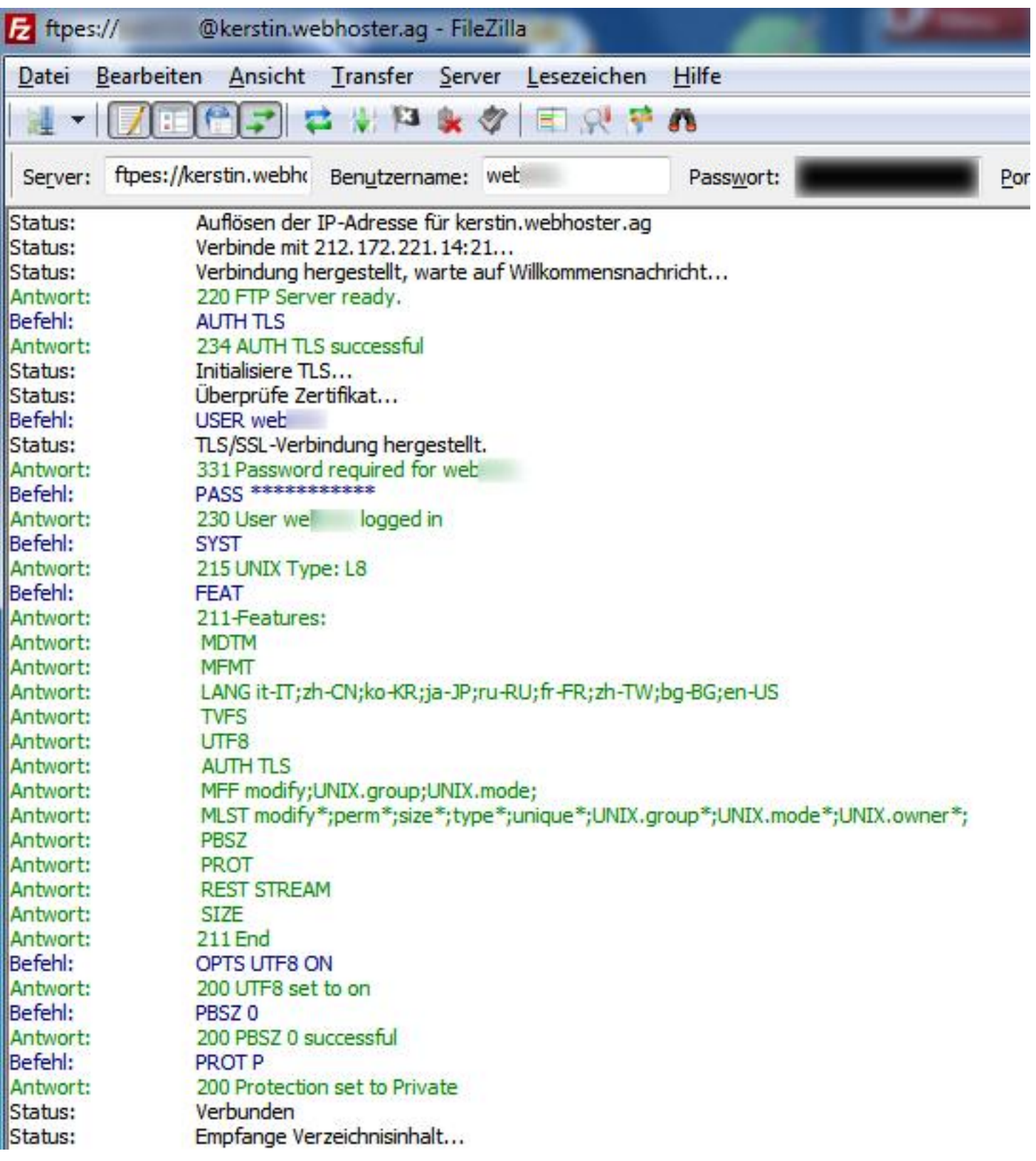

Alternativ kann auch in der "Quickconnect-Leiste" bei Server "ftpes://IhreWebseite.de" mit Benutzer und Passwort eingegeben werden. Das klappt auch wunderbar.

## **Warnhinweis "Unbekanntes Zertifikat"**

Nachdem die Verbindung zu dem Server aufgenommen wurde kommt ggf. ein Warnhinweis, den man mit OK bestätigen muss.

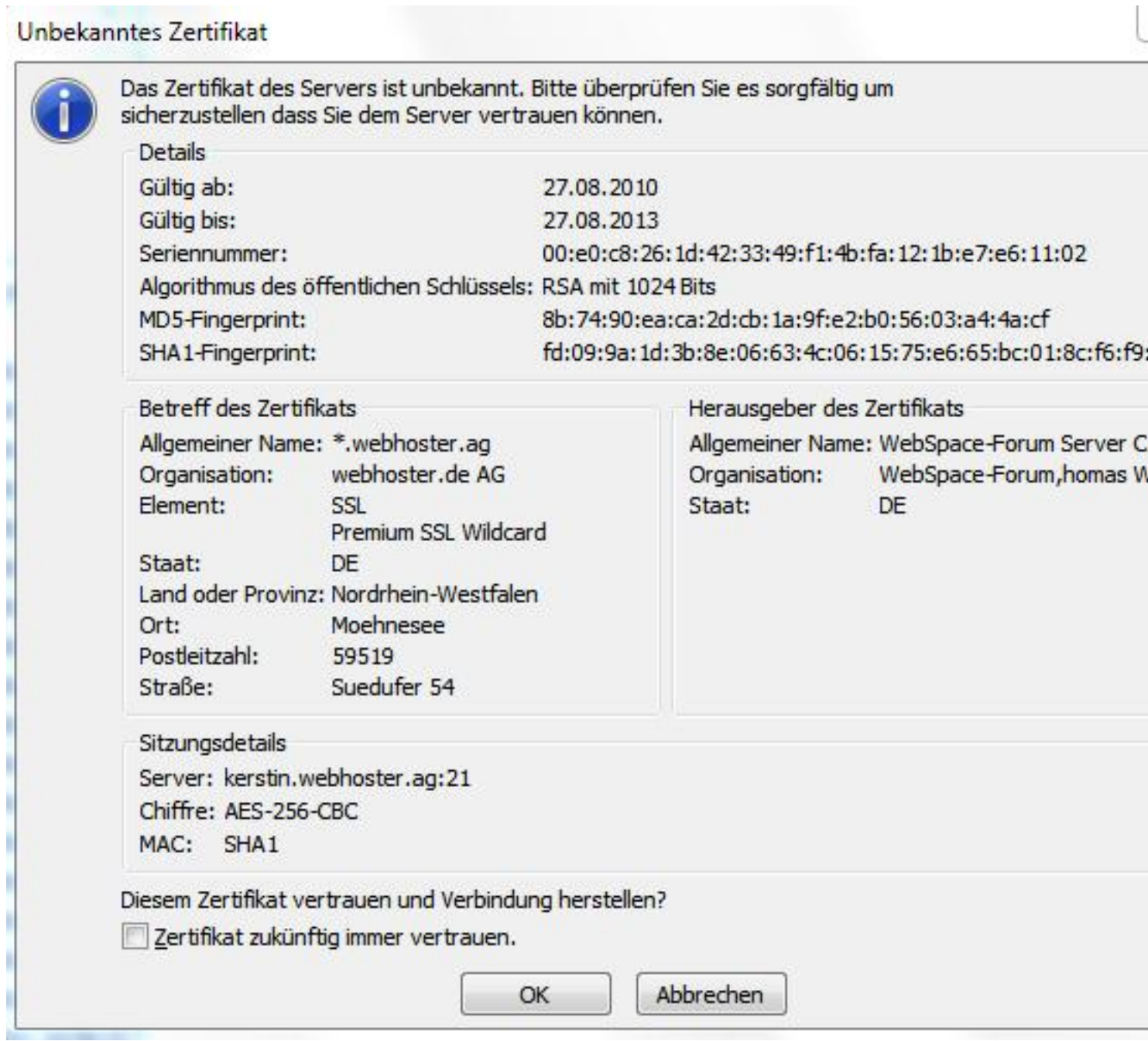

Damit ist es geschafft. Die Verbindung zum FTP Server steht und ist sicher

Viel Erfolg!